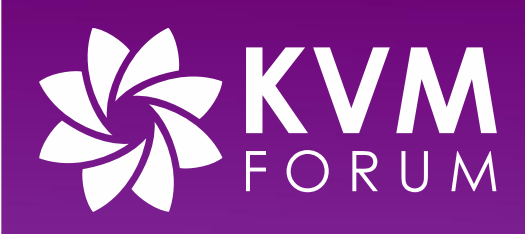

#### **How Fast Can We Go? Booting a Linux VM to Userspace in 100ms and Beyond**

**Robert Bradford**

**Intel**

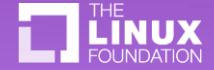

# 64ms

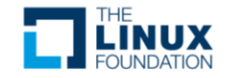

## Fin.

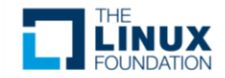

# 64ms<sup>1</sup>

1. Your numbers may vary. Numbers<sup>2</sup> go up and down. Past performance does not predict future performance. Always read the label.

2. NaNaNaNaNaNaN. BATMAN BATMAN!

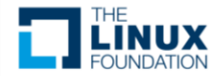

#### **Motivation**

- Why aim to boot fast?
	- Enabling modern cloud use cases: FaaS, CaaS ( Function/Container as a Service)
	- Improve user experience
	- Reduction in resource consumption; reducing environmental impact
	- Boot optimisation can improve steady state performance
	- Intellectual curiosity

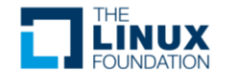

#### How to define boot time

- Potential options:
	- Time from...
		- Management layer
		- Starting VMM...

Our focus today

- Starting VM...
- Accepting a HTTP request...
- Time to...
	- **we start firmware**
	- … start kernel

Our focus today

- … start userspace
- … start user's workload
- ... respond to HTTP request

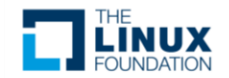

#### Measuring boot time

- Instrument kernel to cause VM exit
- Log VM exits with timestamp relative to VM start
- In Cloud Hypervisor we use I/O port 0x80 and write to our log
- Alternative using perf: https://github.com/stefano[garzarella/qemu-boot-time](https://github.com/stefano-garzarella/qemu-boot-time)

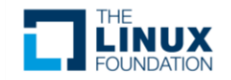

## **Tooling**

- Frequency domain perf, counters
- Time domain tracing, VMM logs, guest dmesg

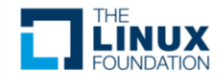

#### Our adventure begins

- Initial test:
	- cloud-hypervisor --kernel ~/src/linux/vmlinux --disk path=jammy.raw - -cmdline "root=/dev/vda1 console=ttyS0" - serial tty --console off --memory size=512M
	- Boot time: 166ms

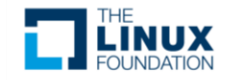

#### Our adventurer enters the caverns

#### perf shows: PIO exits for serial console!

- 46.88% <hypervisor::kvm::KvmVcpu as hypervisor::cpu::Vcpu>::run - 29.23% <vmm::vm::VmOpsHandler as hypervisor::vm::VmOps>::pio\_write - 27.84% vm device::bus::Bus::write - 8.18% vm device::bus::Bus::resolve alloc::collections::btree::search::<impl alloc::collections::btree::node::NodeRef<BorrowType,K,V,Type>>::find\_up - 4.88% <devices::legacy::serial::Serial as vm\_device::bus::BusDevice>::write - <vmm::interrupt::LegacyUserspaceInterruptGroup as vm\_device::interrupt::InterruptSourceGroup>::trigger - 2.97% <devices::ioapic::Ioapic as devices::interrupt controller::InterruptController>::service irq - 1.40% <vmm::interrupt::MsiInterruptGroup as vm device::interrupt::InterruptSourceGroup>::trigger 0.54% core::hash::BuildHasher::hash one  $0.67\%$   $_{-}$   $GL_{--}$  libc\_write 4.85% <std::io::stdio::Stdout as std::io::Write>::write all 2.08% <std::io::stdio::Stdout as std::io::Write>::flush 1.55% \_\_memrchr\_avx2  $1.36\%$   $_{-}$ GI $_{-}$ libc\_write 1.15% \_\_GI\_\_\_pthread\_disable\_asynccancel 0.96% \_\_GI\_\_\_pthread\_enable\_asynccancel 0.54% std::io::buffered::bufwriter::BufWriter<W>::flush buf - 8.51% <vmm::vm::VmOpsHandler as hypervisor::vm::VmOps>::pio\_read - 7.36% vm\_device::bus::Bus::read - 4.74% vm\_device::bus::Bus::resolve alloc::collections::btree::search::<impl alloc::collections::btree::node::NodeRef<BorrowType,K,V,Type>>::find\_up 0.75% <devices::legacy::serial::Serial as vm device::bus::BusDevice>::read

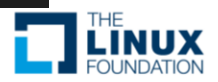

#### Our adventurer probes deeper

- Use virtio-console
	- cloud-hypervisor --kernel ~/src/linux/vmlinux --disk path=jammy.raw - -cmdline "root=/dev/vda1 console=hvc0" - serial null --console tty --memory  $size=512M$
	- Boot time: 94ms (was 166ms)

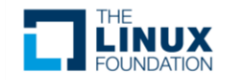

#### Our adventurer seeks some silence

- Use virtio-console and quiet
	- cloud-hypervisor --kernel ~/src/linux/vmlinux --disk path=jammy.raw - -cmdline "root=/dev/vda1 console=hvc0 quiet" --serial null --console tty --memory  $size=512M$
	- Boot time: 89ms (was 94ms)

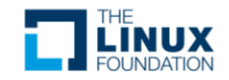

#### A new foe arrives

#### The block device now dominates the perf output:

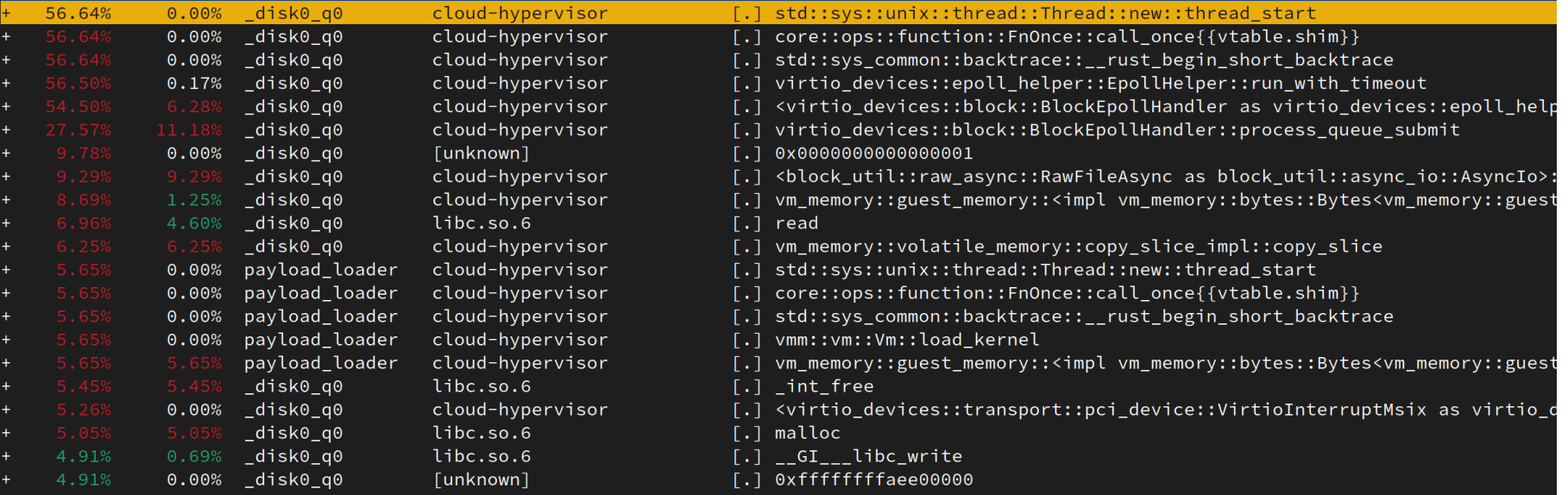

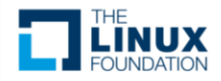

#### Unexpected plot twist

- Switch to virtio-pmem
	- cloud-hypervisor --kernel ~/src/linux/vmlinux --pmem file=jammy.raw - cmdline "root=/dev/pmem0p1 console=hvc0 quiet" --serial null --console tty --memory  $size=512M$
	- Boot time: 110ms (was 89ms)

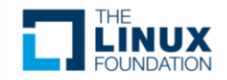

#### The plot thickens

Handling page faults now dominates the profile:

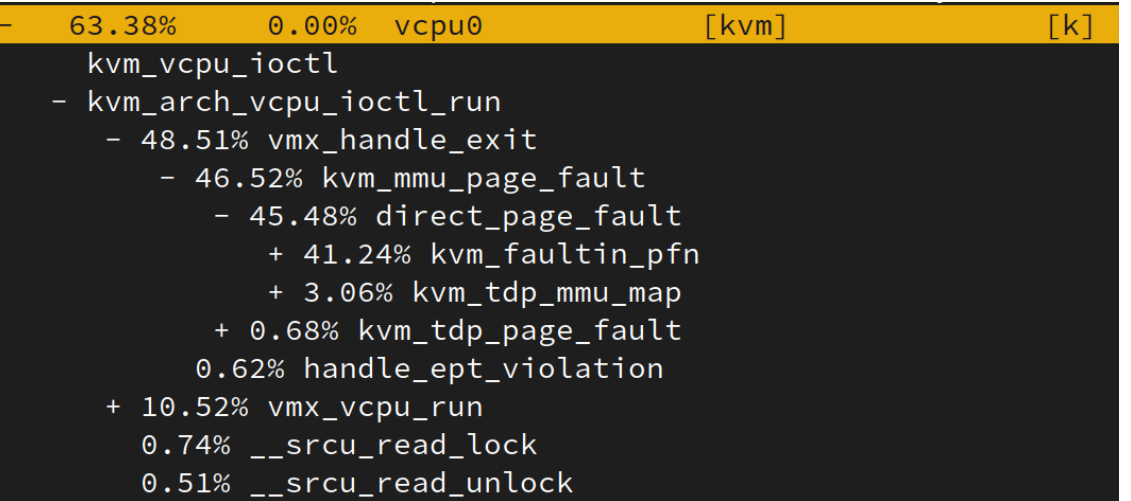

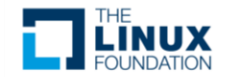

#### Our hero is victorious

- Switch to 2MiB huge pages
	- cloud-hypervisor --kernel ~/src/linux/vmlinux --pmem file=jammy.raw - cmdline "root=/dev/pmem0p1 console=hvc0 quiet" --serial null --console tty --memory size=512M,hugepages=on
	- Boot time: 64ms (was 110ms)

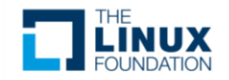

## **Optimised VM config**

#### VM Exits / Boot time

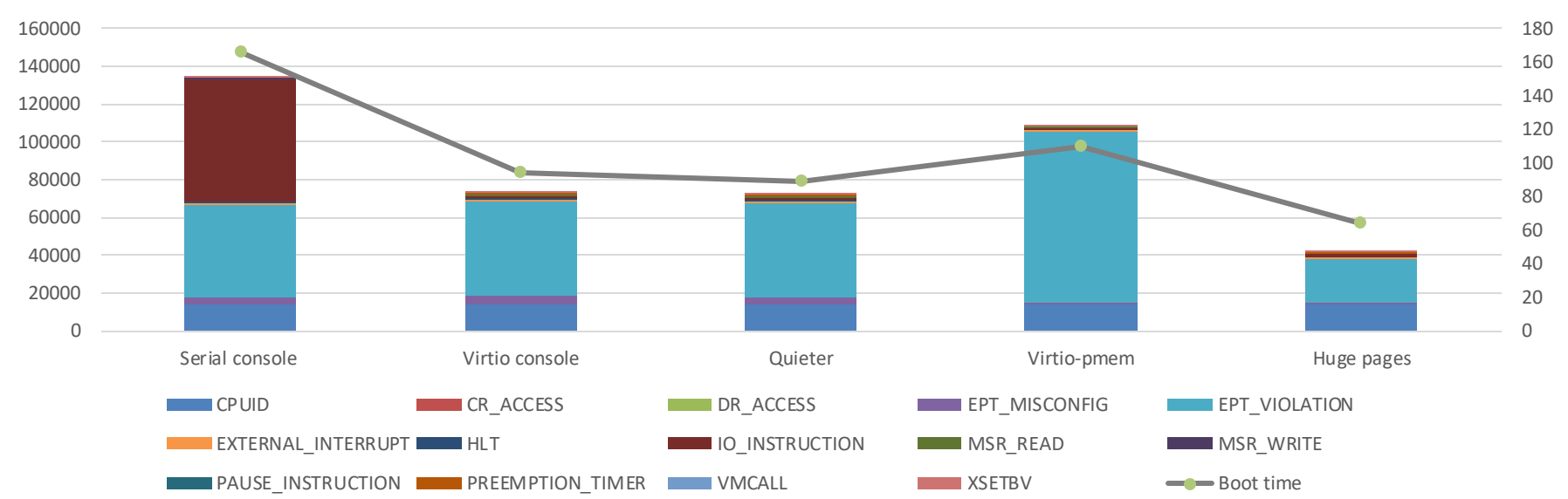

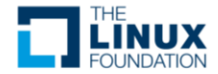

"Getting a SCSI chain working is perfectly simple if you remember that there must be exactly three terminations: one on one end of the cable, one on the far end, and the goat, terminated over the SCSI chain with a silver-handled knife whilst burning **black**  candles." -- *Anthony DeBoer*

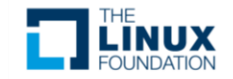

#### Cloud Hypervisor: History

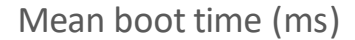

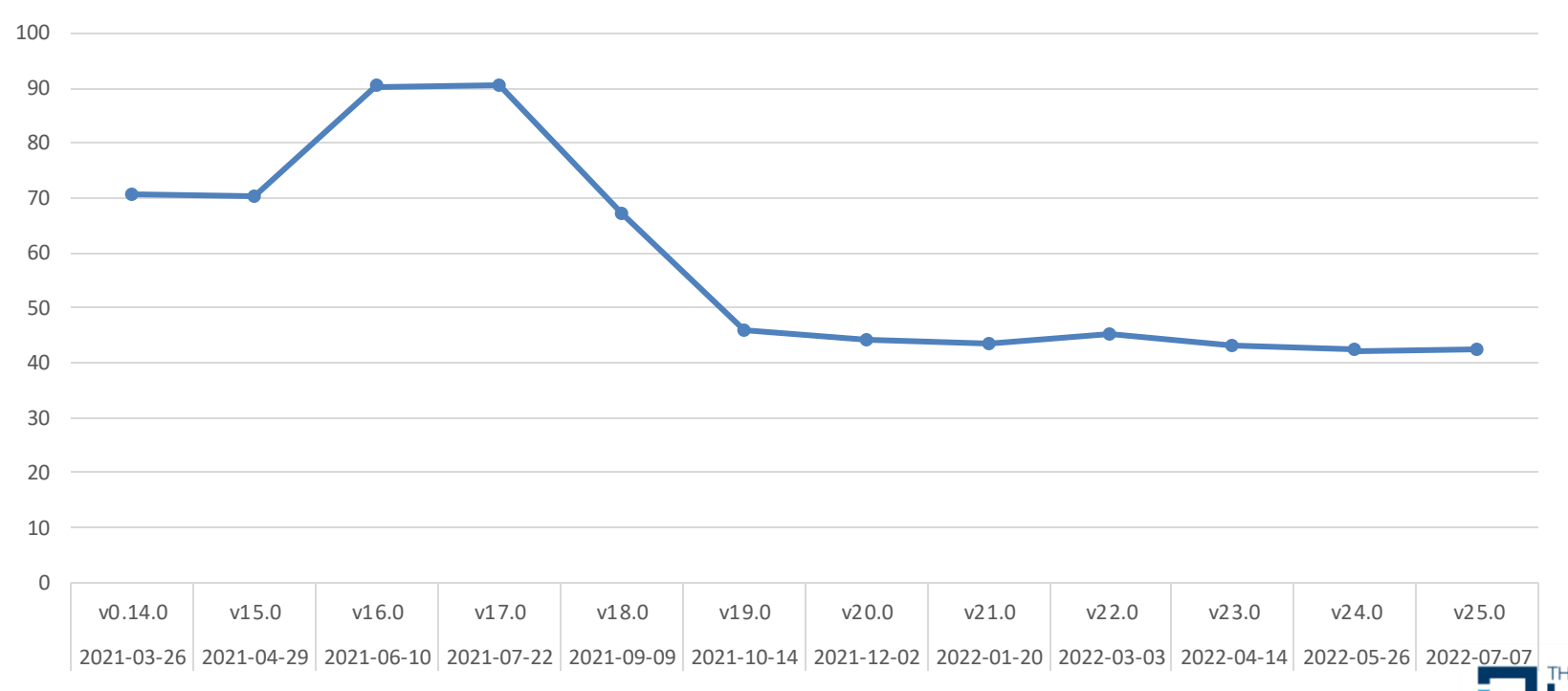

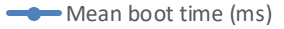

#### Cloud Hypervisor: Key optimisations

- MCFG for PCI buses count
- Fast path for most common VM exits (PCI I/O port)
- Async kernel loading

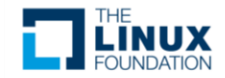

#### ACPI MCFG Bus Count

- ACPI MCFG static table that provides PCI segment details
- Cloud Hypervisor only has 1 bus per segment (up to 16 segments)
- Specifying 1 bus in MCFG entry makes Linux kernel skip scanning other buses

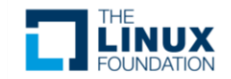

#### PCI I/O Port Fast Path

- Bus model similar to Firecracker & CrosVM
- Resolving address on PCI bus has a cost to find the device to handle the PIO (visible in perf)
- Fast path bypasses and sends direct to device during KVM\_RUN exit handling
- Total optimisation impact for boot PCI handling: 102ms to 64ms (37%)

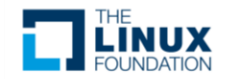

#### Tracing: Async kernel loading

- Trace points added at key locations
- Added asynchronous loading to parallelise activity before VM booting

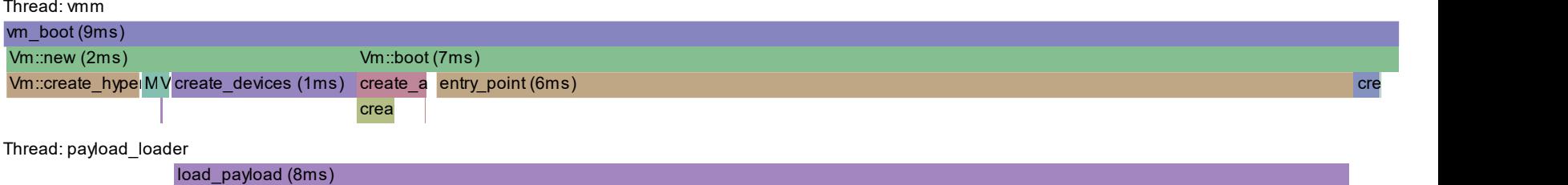

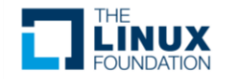

## Cloud Hypervisor: Monitoring

- Run a peformance metrics test suite on bare metal system
- Variety of tests: boot time, network throughput & latency,
- <https://www.cloudhypervisor.org/metrics>

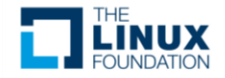

#### Cloud Hypervisor: Monitoring

boot\_time\_pmem\_ms

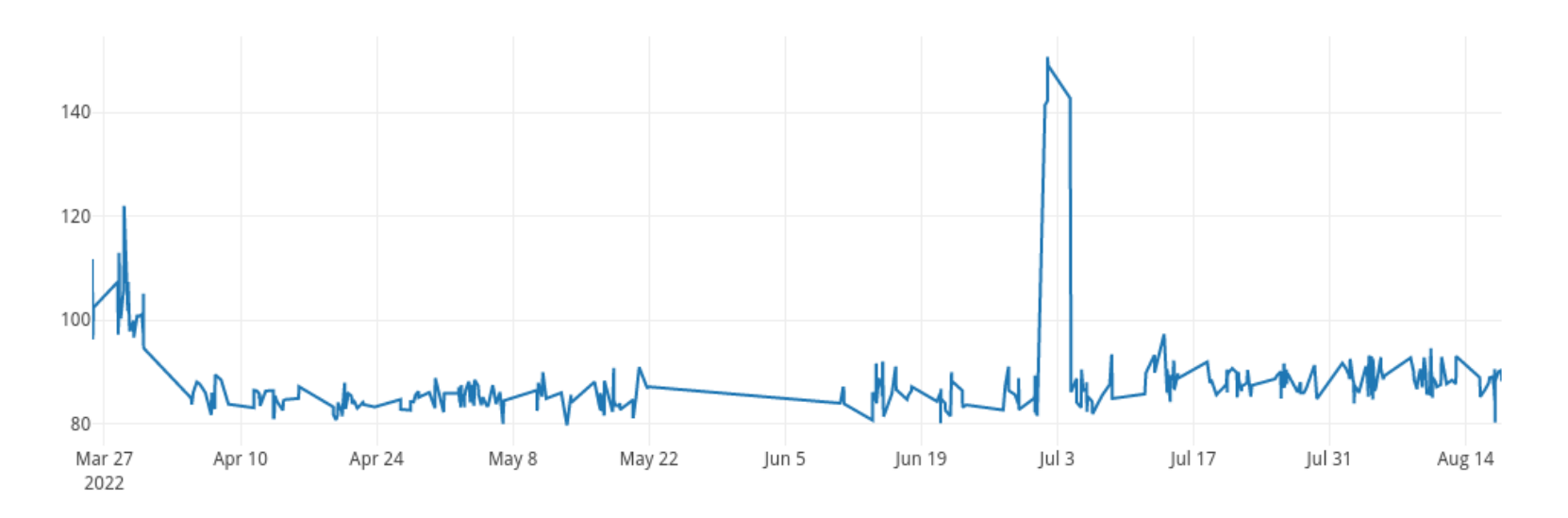

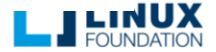

#### What happened?

commit 71020a3c0dff4a00d96922a4a95a067f524a7dcb Author: Thomas Gleixner <tglx@linutronix.de> Date: Mon Dec 6 23:51:15 2021 +0100

PCI/MSI: Use msi\_add\_msi\_desc()

Simplify the allocation of MSI descriptors by using msi add msi desc() which moves the storage handling to core code and prepares for dynamic extension of the MSI-X vector space.

Signed-off-by: Thomas Gleixner <tglx@linutronix.de> Tested-by: Michael Kelley <mikelley@microsoft.com> Tested-by: Nishanth Menon <nm@ti.com> Reviewed-by: Jason Gunthorpe <jgg@nvidia.com> Acked-by: Bjorn Helgaas <bhelgaas@google.com> Link: https://lore.kernel.org/r/20211206210748.035348646@linutronix.de

```
drivers/pci/msi/msi.c | 104 +++++++++++++++++++++++---------------------------
1 file changed, 47 insertions(+), 57 deletions(-)
```
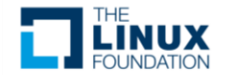

#### Below 50ms

- Reduce kernel config
	- Who needs networking anyway?
	- $-$  Smaller config = smaller binary = shorter load time
- Very fast storage (pmem'esque e.g. Optane DC)

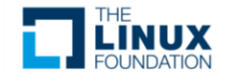

### Summary

- Custom tooling may useful (i.e. tracing)
- Is boot time optimisation valuable?:
	- Kubernetes takes seconds to start a pod
	- Easily lost in kernel changes
- Intrinsic vs extrinsic motivation
- Automated monitoring
- Booting fast can be alternative to templating

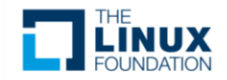

# YSKVM

#### Counting VM exits

- perf record -e kvm:kvm\_exit target/release/cloud-hypervisor --kernel  $\sim$ /src/linux/vmlinux --pmem file=~/workloads/jammy-l1.raw --cmdline "root=/dev/pmem0p1 console=hvc0 quiet" - -serial null --console tty --memory size=512M,hugepages=on
- perf script | grep "reason" | awk '{print \$7}' | sort | uniq -c | awk '{print \$2"\t"\$1}' | sort

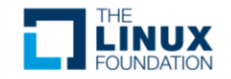